# Large Models and Related Memory Issues

Overview

Bill Oakley

## Physical and Virtual Memory

- Physical memory (RAM); typically 512M, 1G, 2G or 4G; "fast"
- Virtual memory (on disk, in a page file); expandable; "slow"

- Windows Physical
- Task Manager

Physical

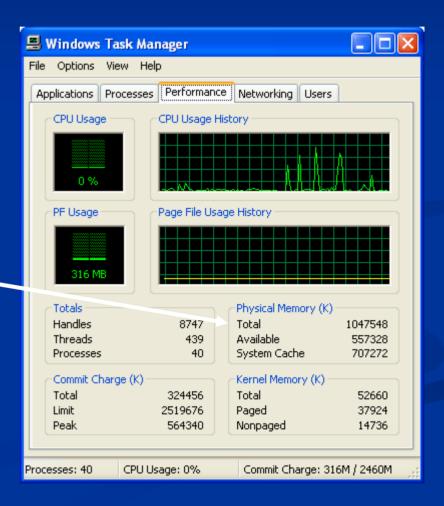

- Windows Virtual
- Settings → Control Panel → System

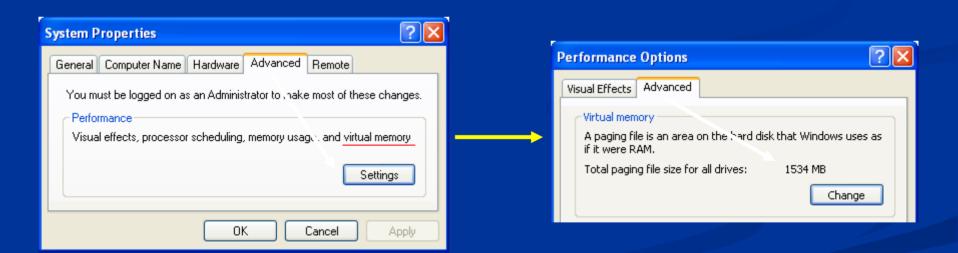

- Solaris
- 'top' command
- www.sunfreeware.com
- Precompiled binaries, no registration

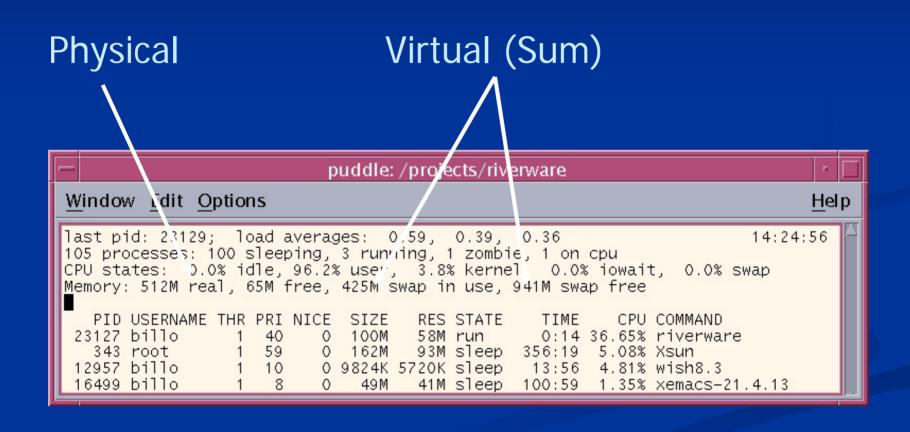

## Increasing Virtual Memory

 On Windows and Solaris virtual memory can be increased

## Physical Versus Virtual Memory

- Memory allocated in pages
- Large applications have some pages in physical memory, rest in virtual memory (on disk)
- When application references memory address in page in virtual memory, page fault occurs
- Operating system traps page fault, writes pages in physical memory to disk, reads pages from disk to physical memory

## Physical Versus Virtual Memory

- Process is known as paging (or swapping)
- Large applications can spend significant time paging, slowing execution down (a condition sometimes called thrashing)

## How Much Memory Does RiverWare Need?

- Highly model dependant
- In general, function of space (number of objects) and time (number of timesteps)
- Ideally would have: F(N<sub>res</sub>, N<sub>reach</sub>, ..., N<sub>timesteps</sub>)
- Instead recommend 1G or 2G, with the ability to expand

## How Much Memory Is RiverWare Using?

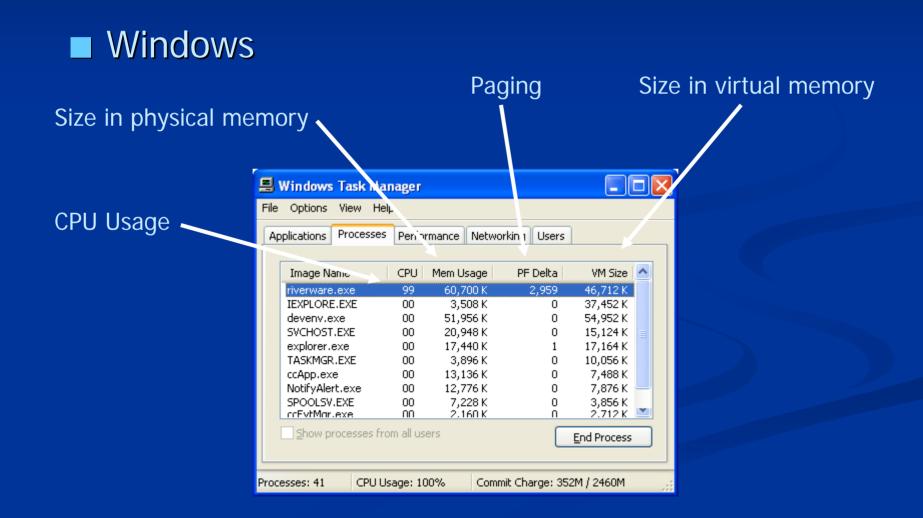

## How Much Memory Is RiverWare Using?

#### Solaris

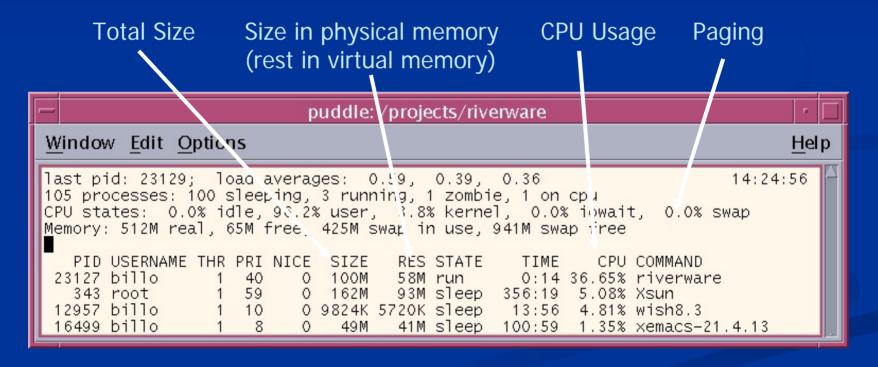

### **Memory Limits**

- 32-bit architectures provide 4G of addressable memory
- Solaris separates system memory from application memory – RiverWare has 4G available
- Windows doesn't separate system memory from application memory – RiverWare has (by default) 2G available

## **Increasing Memory Limits**

- Windows 4 Gig Tuning (4GT)
- Windows Physical Address Extension (PAE) and Address Windowing Extensions (AWE)
- Windows and Solaris –RiverWare as 64-bit application

- Windows 4 Gig Tuning
- 3G for RiverWare, 1G for system
- Windows XP Professional SP2, Windows Server 2003, Windows NT 4.0 Enterprise
- boot.ini switches (/3GT and /USERVA)
- As of Release 4.4 RiverWare is "large address aware" for 4 Gig Tuning (no code changes)

- Windows 4 Gig Tuning
- Windows XP SP2 home: http://www.microsoft.com/windowsxp/sp2/
- Fixes included in Windows XP SP2: <u>http://support.microsoft.com/kb/811113</u>
- Information on application use of 4GT: http://support.microsoft.com/kb/171793

- Windows 4 Gig Tuning
- Using the /USERVA switch in the boot.ini file to tune /3GB configurations: http://support.microsoft.com/kb/316739
- Switch options for Windows XP SP2 and Windows Server 2003 boot.ini files: http://support.microsoft.com/kb/833721
- How to edit the Windows XP SP2 boot.ini file: http://support.microsoft.com/kb/289022

- Windows Physical Address Extension and Address Windowing Extensions
- Allow RiverWare to directly address "huge" amounts of memory while continuing to use 32-bit pointers
- Windows Server 2003 Enterprise Edition,
  Windows Advanced Server, Windows 2000
  Datacenter/Advanced Server
- RiverWare would need custom memory allocation routines (substantial code changes)

- Windows and Solaris RiverWare as 64-bit application
- Windows Server and Solaris support 64-bit applications
- RiverWare would have to be "64-bit clean" (unknown code changes)
- Third-party libraries would have to be either acquired or replaced

- Third-party libraries (cont)
  - CPLEX acquire
  - FlexLM acquire
  - Qt acquire
  - RogueWave replace
  - Galaxy ???

## Decreasing Memory Use

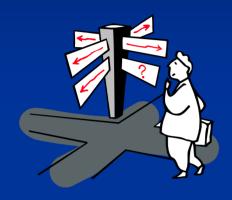

Beginning to explore software options

•One possibility is as objects, to eliminate duplicate and triplicate values in memory.